## **ΜΕΡΙΚΕΣ ΣΥΜΒΟΥΛΕΣ ΓΙΑ ΤΗΝ ΤΗΛΕΚΠΑΙΔΕΥΣΗ**

Οι ελάχιστες απαιτήσεις συστήματος για το Webex είναι διπύρηνος επεξεργαστής και 2GB μνήμης.

Σε υπολογιστή με Windows, οι ελάχιστες απαιτήσεις είναι (όταν αγοράστηκε ο υπολογιστής να είχε) τα Windows 7. Καλό θα ήταν όμως να έχουμε υπολογιστή, ο οποίος όταν αγοράστηκε είχε τα Windows 8 ή 10.

Αν σε ένα tablet ή ένα κινητό έχουν εγκατασταθεί πολλές εφαρμογές (και ειδικά facebook, messenger, viber) δε θα έχει αρκετό χώρο για το Webex για να δουλέψει. Θα πρέπει λοιπόν να απεγκαταστηθούν ενδεχομένως κάποιες εφαρμογές και να γίνεται πάντα εκκαθάριση της μνήμης πριν την τηλεδιάσκεψη. Ένας εύκολος τρόπος για γίνει εκκαθάριση της μνήμης είναι κάνοντας επανεκκίνηση της συσκευής. Κατόπιν ανοίγουμε μόνο το Webex.

Εάν έχετε υπολογιστή, καλό θα ήταν να τον ανοίγετε κάνα εικοσάλεπτο πριν την τηλεδιάσκεψη (για να κάνει τυχόν ενημερώσεις).

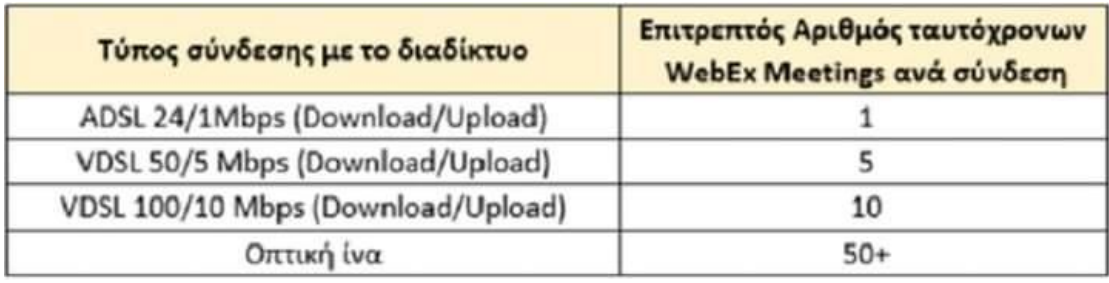

Όσων αφορά το internet, φαίνεται να ισχύει ο ακόλουθος πίνακας:

Με περισσότερες συνδέσεις αρχίζουν τα προβλήματα.

Καλό θα ήταν λοιπόν, να απενεργοποιείτε το wifi σε όλες τις υπόλοιπες συσκευές σας (κινητά ή tablet).

Για να δείτε την ταχύτητα που έχετε στο internet μπορείτε να κάνετε τεστ στο <https://www.speedtest.net/> Η ταχύτητα upload πρέπει να είναι πάνω από 0,5Mbps. Αν είναι επανειλημμένως κάτω από 0,5Mbps τότε θα πρέπει να απευθυνθείτε στον πάροχο της σύνδεσή σας, ώστε να δηλωθεί βλάβη και να γίνει έλεγχος της γραμμής σας.

Επίσης, εάν υπάρχει η δυνατότητα, να συνδέετε τη συσκευή σας με καλώδιο με το router και όχι με wifi. Διαφορετικά φροντίστε να είστε όσο πιο κοντά γίνεται στο router και να μην υπάρχουν εμπόδια ανάμεσά τους (τοίχοι, μεταλλικές ντουλάπες, καθρέφτες).

Για καλύτερη απόδοση τέλος, να κλείνετε τις κάμερες εάν δεν χρειάζονται.

Εάν αφού ξεκινήσετε αντιμετωπίζετε προβλήματα, δοκιμάστε τα παρακάτω: επανεκκίνηση του Webex (βγαίνουμε και ξαναμπαίνουμε), επανεκκίνηση της συσκευής, επανεκκίνηση του router.

Εάν τα προβλήματά συνεχίζονται και επαναλαμβάνονται, τότε πιθανότατα υπάρχει θέμα με την σύνδεση ή με τη συσκευή μας.

Φροντίστε να μην έχετε δυνατά τα ηχεία σας για να μην μικροφωνίζει. Εάν έχετε ακουστικά υπολογιστή ή headset (ακουστικά με μικρόφωνο) προτιμήστε τα.

Εννοείται ότι όταν σας ζητείται να γίνει χρήση του μικροφώνου και της κάμερας, κάνετε Αποδοχή.

Εάν έχετε πρόβλημα με τον ήχο στην εφαρμογή Webex μπορείτε, πριν κάνετε Join Meeting να πατήσετε στο Test speaker and microphone. Αν έχετε μπει στην τηλεδιάσκεψη μπορείτε να πατήσετε στο βελάκι δεξιά από το μικρόφωνό σας, μετά Settings. Και στις δυο περιπτώσεις εμφανίζεται το ακόλουθο παράθυρο.

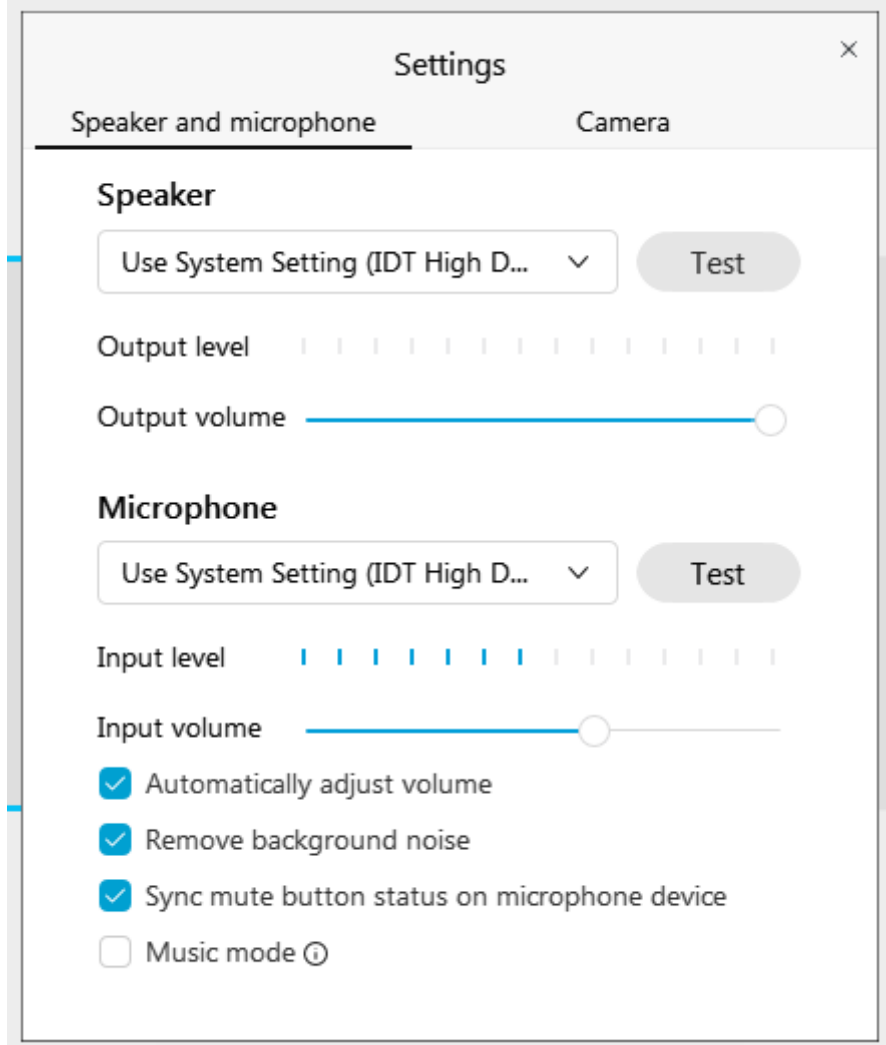

Κατόπιν, κάντε το Test για το μικρόφωνο (Microphone), και αν τα προβλήματα δεν διορθωθούν, δοκιμάστε να αποεπιλέξετε το Remove background noise και το Automatically adjust volume.

Καλή επιτυχία!!